## 動画を埋め込み機能(Embed)について

動画を埋め込み機能(Embed)とは

- ⁃ アクセスキーを含む特別なURLを用いることで、フルバージョンの 動画をログインなしで視聴できるように共有する方法
- ⁃ 埋め込み機能を利用するには、所属機関でJoVEを購読している、 またはトライアルしている必要あり (視聴する人はログイン不要)
- 共有範囲は同じ機関に所属される方に限る

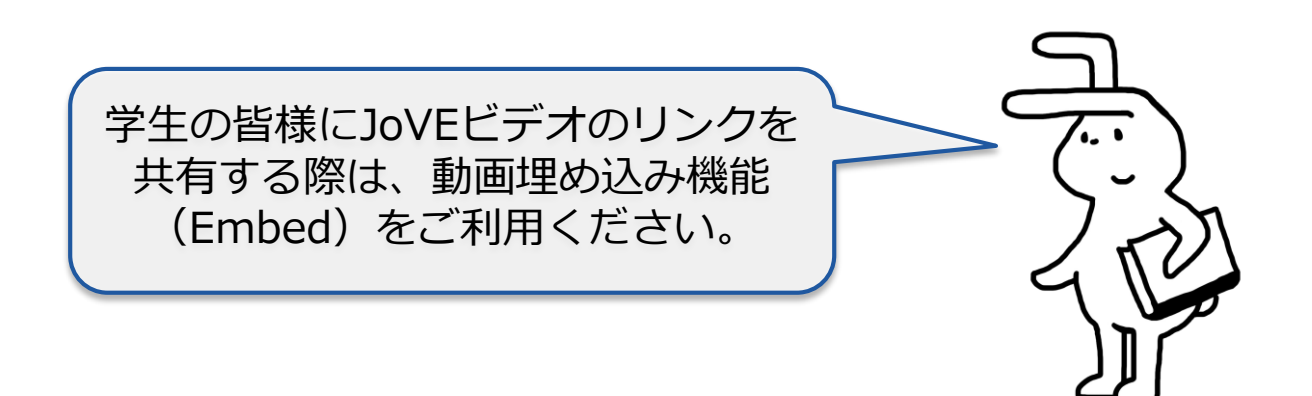

## 動画を埋め込む(Embed) - 準備

- 個人アカウント(メールアドレスとPassword)を使ってJoVEにログインする サインイン: <https://www.jove.com/account/signin>
- 個人アカウント設定ページ: <https://www.jove.com/account> Account Management ページで
	- ・役職(Select a Role)がProfessor / Instructorになっているかを確認
	- ・JoVEから発行された仮Passwordのままの場合は、一度Passwordを変更

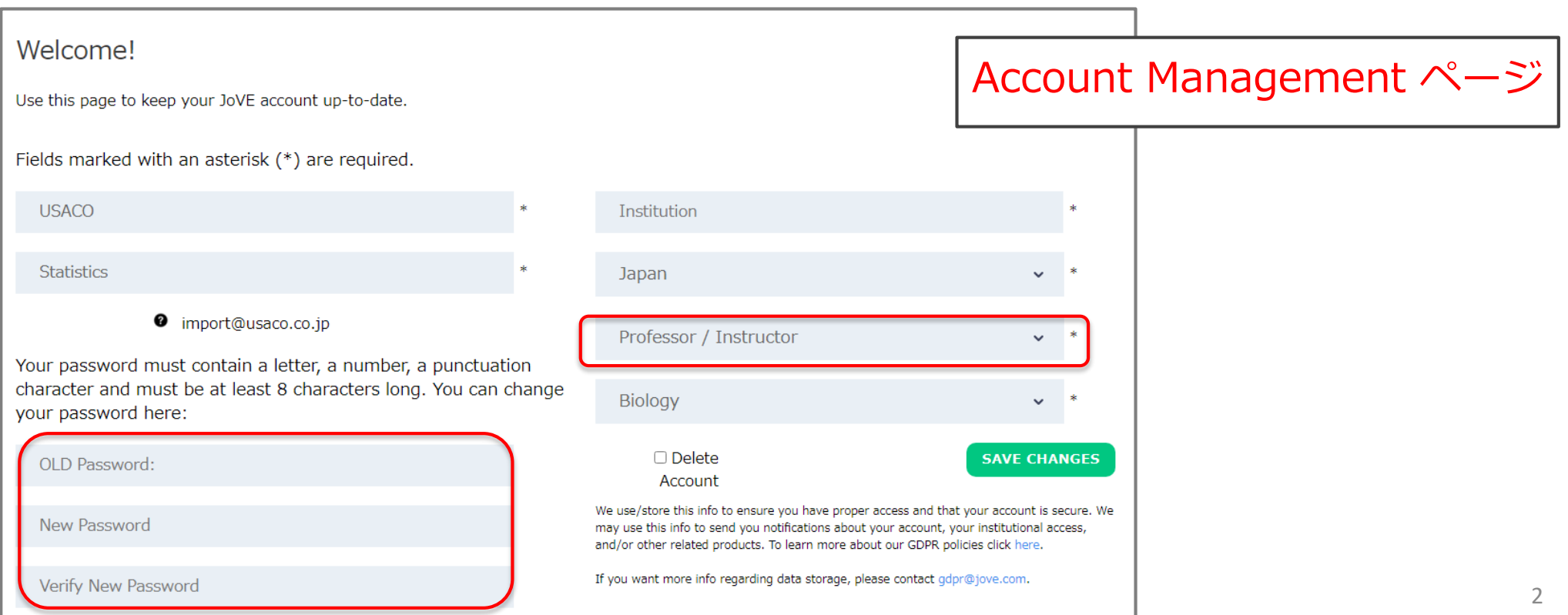

Embedボタンをクリック ve Search 13,061 vide... Q **Faculty Resource Center COVID-19** USACO Statistics  $\vee$ **Contact Us** Research  $\vee$ Education  $\vee$ **Authors** Librarians About ← Chapter 11: Liquids, Solids, and Intermolecular Forces **TABLE OF** ⋿ **11.6: Phase Transitions CONTENTS TRANSCRIPT JoVE Core** Access provided by your JoVE user account **Chemistry CREATE OUIZ**  $\Delta H_{\rm fusio}$ vaporization ※こちらはJoVE Coreの画像です。 Science Educationなど、動画部分の ななめ右下にEmbedボタンがある Previous Video Next Video 11.5: Surface Tension, Capillary Action, and 11.7: Phase Transitions: Vaporization and ビデオもあります。

**Viscosity** 

**EMBED** 

**SHARE** 

**ADD TO FAVORITES** 

**Condensation** 

アクセスキーを含むURLをシェア

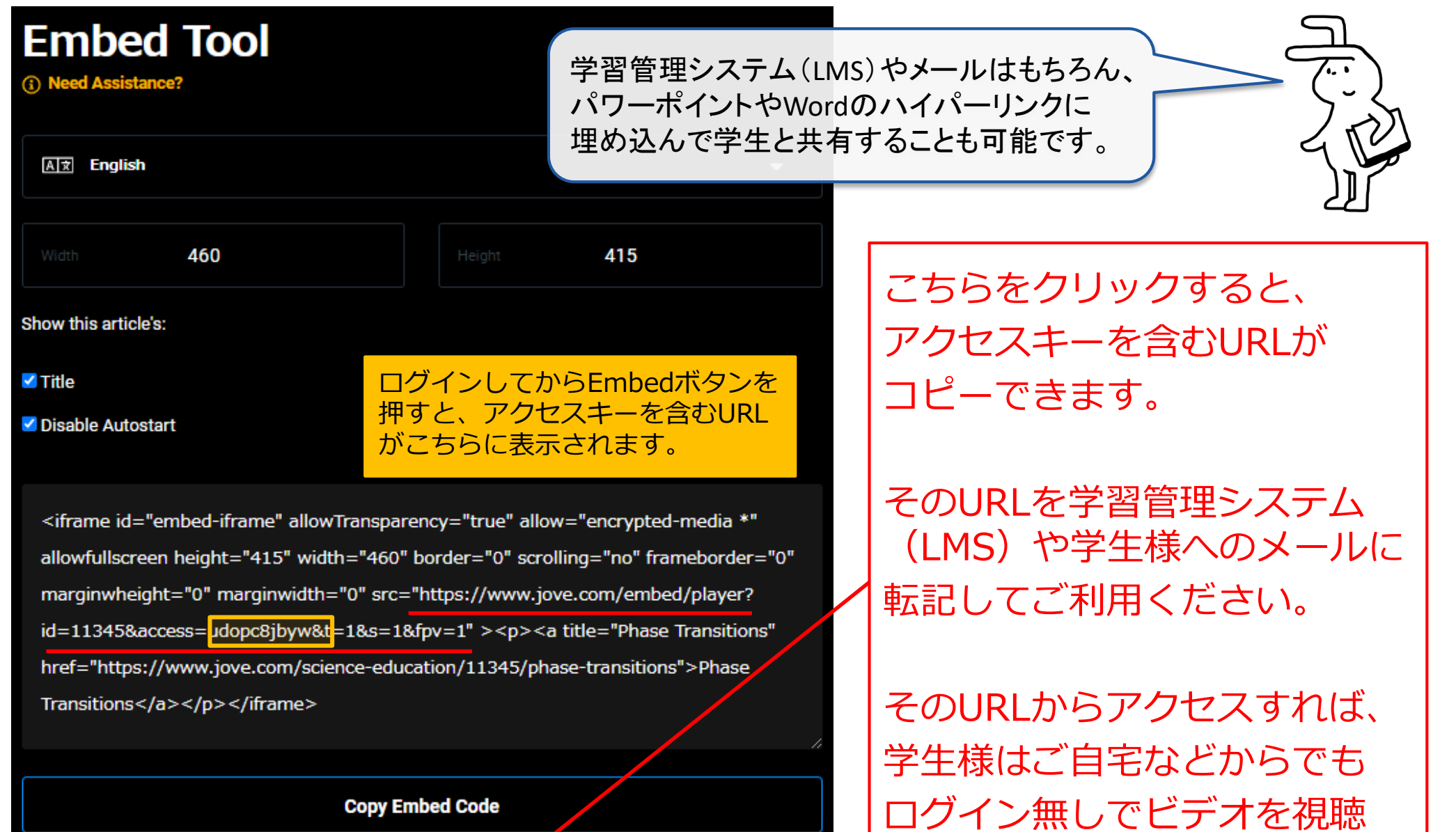

できます。

**Copy URL**